## Subsecretaría de Desarrollo Profesional Educativo

**Instructivo para ingreso de solicitudes de recalificación de evaluación práctica.**

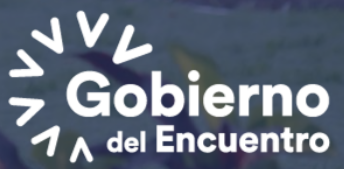

**GUILLERMO L PRESIDENT** 

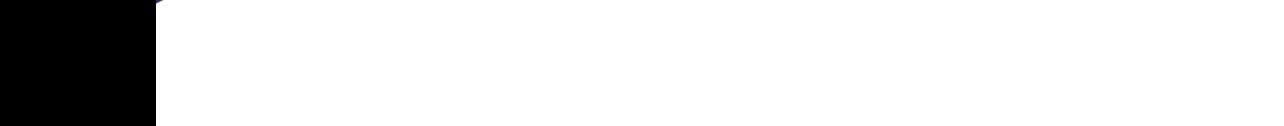

El presente instructivo tiene como objetivo mostrar al aspirante el manejo del sistema y los pasos a seguir para poder ingresar la solicitud de recalificación de evaluación práctica dentro del Concurso de Méritos y Oposición para docentes en Bachillerato.

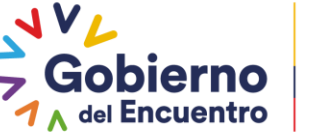

**PRESIDENTE** 

Ministerio de Educación

## El aspirante deberá ingresar al siguiente enlace: https://servicios.educacion.gob.ec/sgd-moe-web/

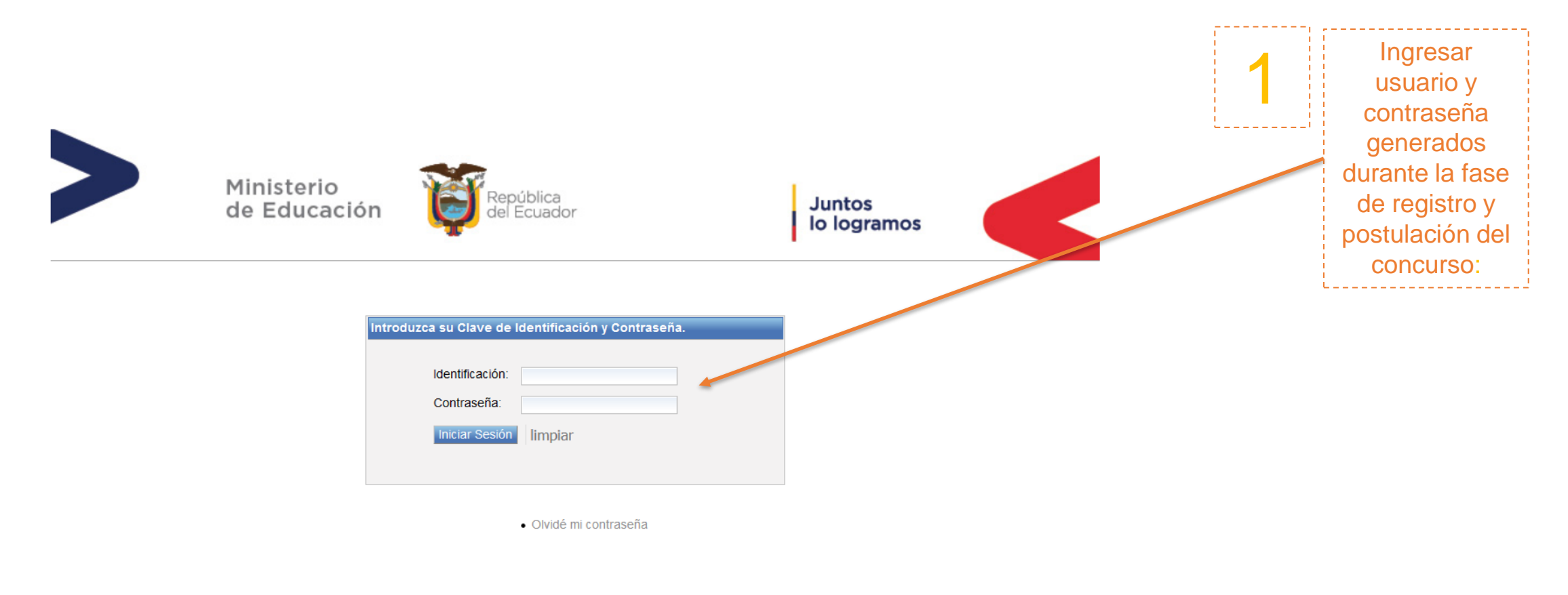

Ministerio de Educación

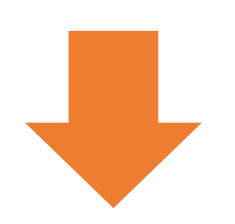

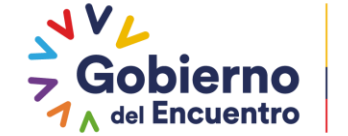

**GUILLERMO LASSO<br>PRESIDENTE** 

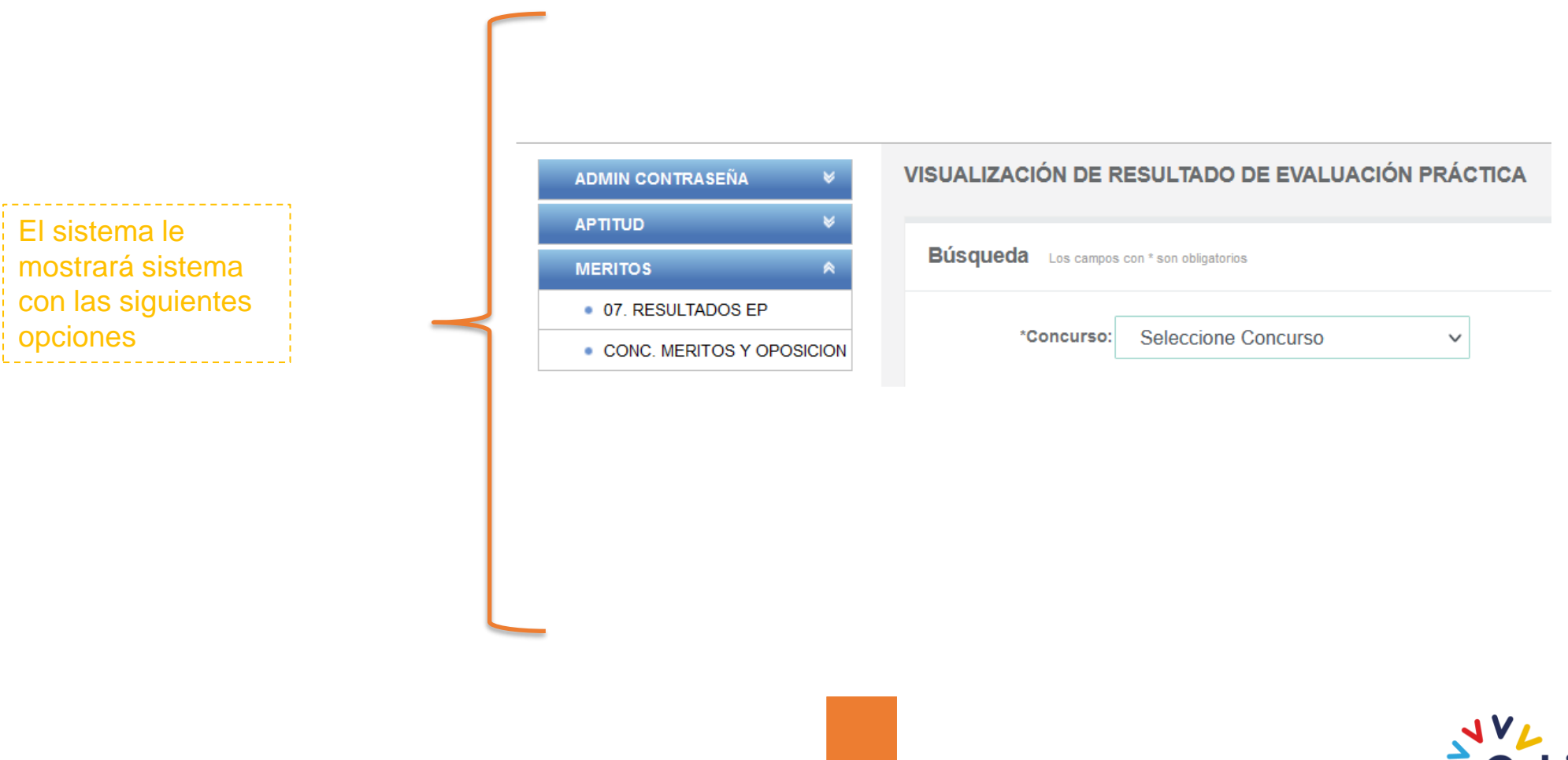

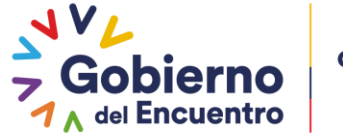

**GUILLERMO LASSO<br>PRESIDENTE** 

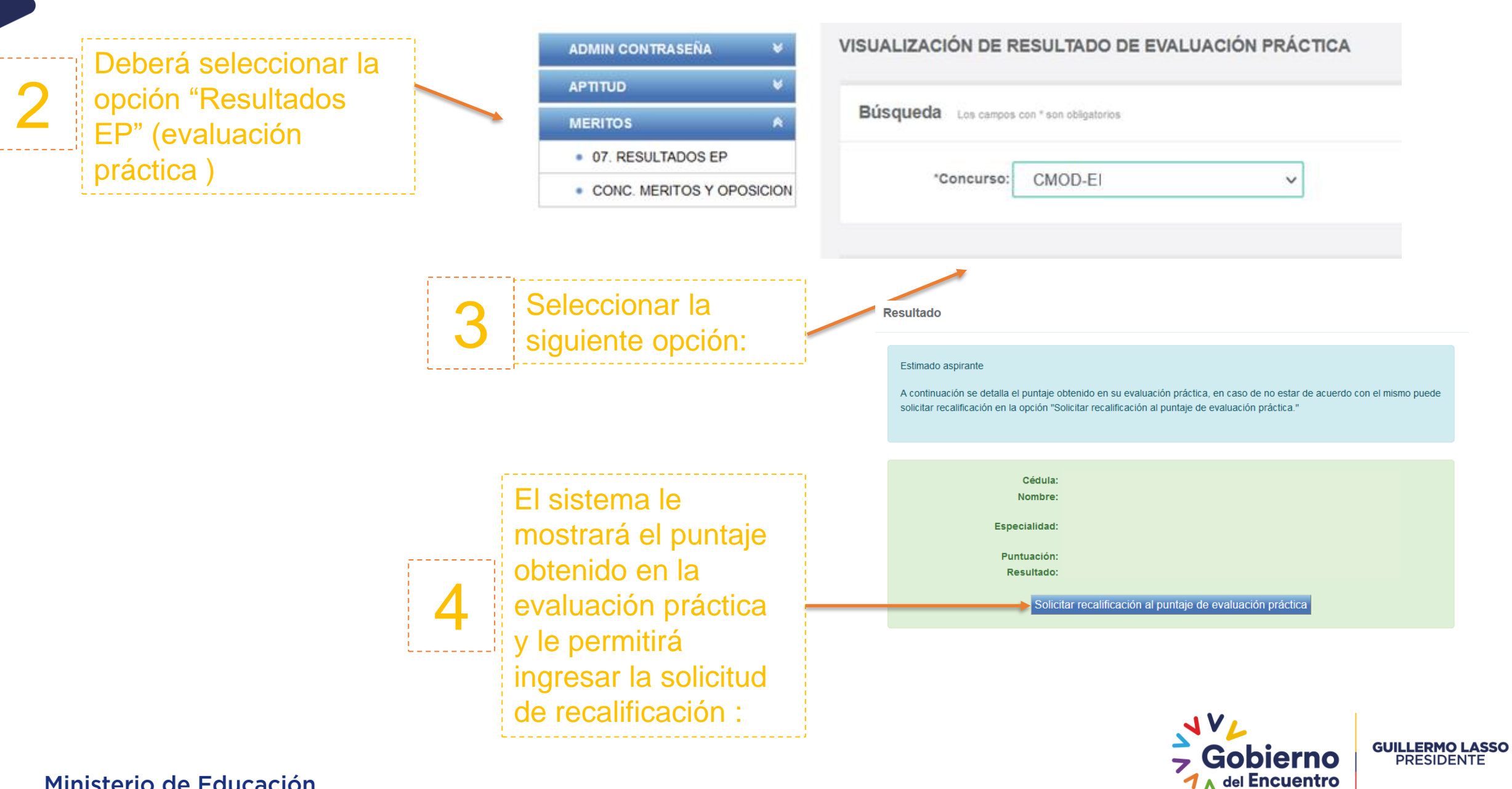

## Solicitud de recalificación

El sistema le preguntará si esta seguro de solicitar recalificación, para ingresar la solicitud deberá dar clic en continuar:

5

6

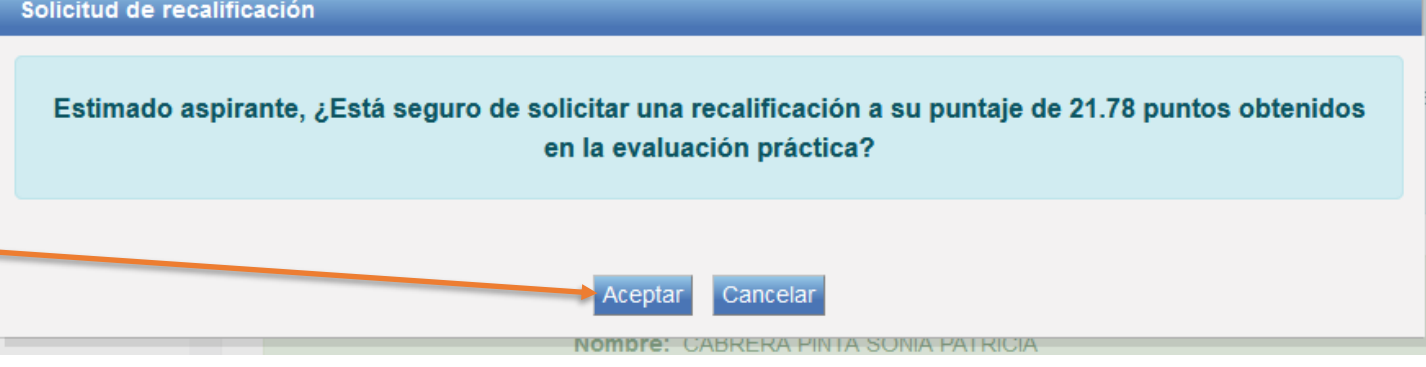

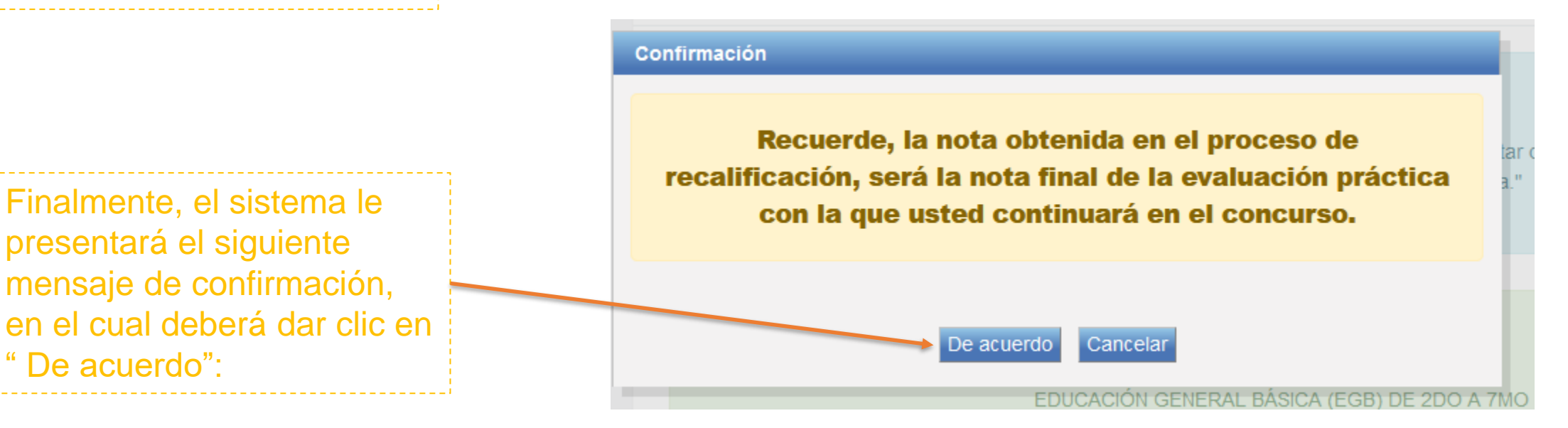

Nota: Estimado aspirante, deberá estar pendiente del cronograma publicado en la página web del Ministerio de Educación, para la revisión de la resolución solicitudes de recalificación.

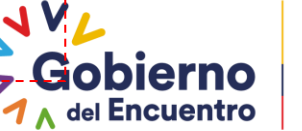

**GUILLERMO LASSO PRESIDENTE** 

Ministerio de Educación

## Gracias

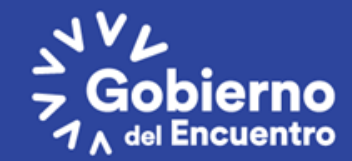

**GUILLERMO LASSO**<br>PRESIDENTE